## Post Fees to a Family (Transactions menu)

Last Modified on 06/05/2019 8:46 pm EDT

From the *Transactions* menu select **Post Fees to a Family** to open the *Make Sale/Post Fees* page.

Because the Make Sale/Post Fees page was opened from the *Transactions* menu, as opposed to from within a family's record, you will need to use the yellow search field to select the family to post the fee to.

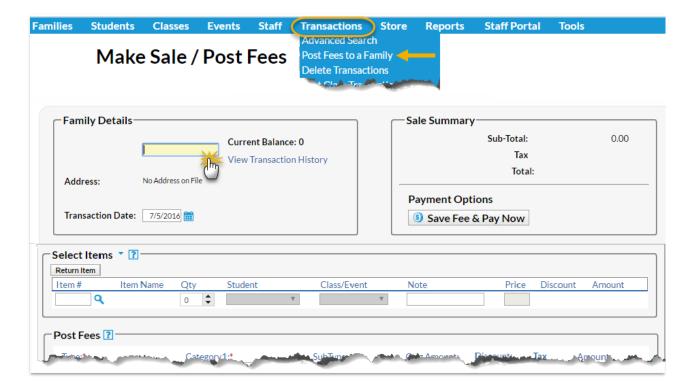